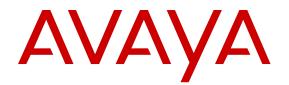

# Installing Avaya Ethernet Routing Switch 3500 Series

Release 5.3.2 NN47203-304 Issue 01.02 September 2016

#### Notice

While reasonable efforts have been made to ensure that the information in this document is complete and accurate at the time of printing, Avaya assumes no liability for any errors. Avaya reserves the right to make changes and corrections to the information in this document without the obligation to notify any person or organization of such changes.

#### **Documentation disclaimer**

"Documentation" means information published in varying mediums which may include product information, operating instructions and performance specifications that are generally made available to users of products. Documentation does not include marketing materials. Avaya shall not be responsible for any modifications, additions, or deletions to the original published version of Documentation unless such modifications, additions, or deletions were performed by or on the express behalf of Avaya. End User agrees to indemnify and hold harmless Avaya, Avaya's agents, servants and employees against all claims, lawsuits, demands and judgments arising out of, or in connection with, subsequent modifications, additions or deletions to this documentation, to the extent made by End User.

#### Link disclaimer

Avaya is not responsible for the contents or reliability of any linked websites referenced within this site or Documentation provided by Avaya. Avaya is not responsible for the accuracy of any information, statement or content provided on these sites and does not necessarily endorse the products, services, or information described or offered within them. Avaya does not guarantee that these links will work all the time and has no control over the availability of the linked pages.

#### Warranty

Avaya provides a limited warranty on Avaya hardware and software. Refer to your sales agreement to establish the terms of the limited warranty. In addition, Avaya's standard warranty language, as well as information regarding support for this product while under warranty is available to Avaya customers and other parties through the Avaya Support website: https://support.avaya.com/helpcenter/ getGenericDetails?detailId=C20091120112456651010 under the link

getGenericDetails?detailId=C20091120112456651010 under the link "Warranty & Product Lifecycle" or such successor site as designated by Avaya. Please note that if You acquired the product(s) from an authorized Avaya Channel Partner outside of the United States and Canada, the warranty is provided to You by said Avaya Channel Partner and not by Avaya.

#### Licenses

THE SOFTWARE LICENSE TERMS AVAILABLE ON THE AVAYA WEBSITE, HTTPS://SUPPORT.AVAYA.COM/LICENSEINFO, UNDER THE LINK "AVAYA SOFTWARE LICENSE TERMS (Avava Products)" OR SUCH SUCCESSOR SITE AS DESIGNATED BY AVAYA, ÁRE APPLICABLE TO ANYONE WHO DOWNLOADS, USES AND/OR INSTALLS AVAYA SOFTWARE, PURCHASED FROM AVAYA INC., ANY AVAYA AFFILIATE, OR AN AVAYA CHANNEL PARTNER (AS APPLICABLE) UNDER A COMMERCIAL AGREEMENT WITH AVAYA OR AN AVAYA CHANNEL PARTNER. UNLESS OTHERWISE AGREED TO BY AVAYA IN WRITING AVAYA DOES NOT EXTEND THIS LICENSE IF THE SOFTWARE WAS OBTAINED FROM ANYONE OTHER THAN AVAYA, AN AVAYA AFFILIATE OR AN AVAYA CHANNEL PARTNER; AVAYA RESERVES THE RIGHT TO TAKE LEGAL ACTION AGAINST YOU AND ANYONE ELSE USING OR SELLING THE SOFTWARE WITHOUT A LICENSE. BY INSTALLING, DOWNLOADING OR USING THE SOFTWARE, OR AUTHORIZING OTHERS TO DO SO, YOU, ON BEHALF OF YOURSELF AND THE ENTITY FOR WHOM YOU ARE INSTALLING, DOWNLOADING OR USING THE SOFTWARE (HEREINAFTER REFERRED TO INTERCHANGEABLY AS "YOU" AND "END USER"), AGREE TO THESE TERMS AND CONDITIONS AND CREATE A BINDING CONTRACT BETWEEN YOU AND AVAYA INC. OR THE APPLICABLE AVAYA AFFILIATE ("AVAYA").

Avaya grants You a license within the scope of the license types described below, with the exception of Heritage Nortel Software, for which the scope of the license is detailed below. Where the order

documentation does not expressly identify a license type, the applicable license will be a Designated System License. The applicable number of licenses and units of capacity for which the license is granted will be one (1), unless a different number of licenses or units of capacity is specified in the documentation or other materials available to You. "Software" means computer programs in object code, provided by Avaya or an Avaya Channel Partner, whether as stand-alone products, pre-installed on hardware products, and any upgrades, updates, patches, bug fixes, or modified versions thereto. "Designated Processor" means a single stand-alone computing device. "Server" means a Designated Processor that hosts a software application to be accessed by multiple users. "Instance" means a single copy of the Software executing at a particular time: (i) on one physical machine; or (ii) on one deployed software virtual machine ("VM") or similar deployment.

#### Licence types

Designated System(s) License (DS). End User may install and use each copy or an Instance of the Software only on a number of Designated Processors up to the number indicated in the order. Avaya may require the Designated Processor(s) to be identified in the order by type, serial number, feature key, Instance, location or other specific designation, or to be provided by End User to Avaya through electronic means established by Avaya specifically for this purpose.

#### Heritage Nortel Software

"Heritage Nortel Software" means the software that was acquired by Avaya as part of its purchase of the Nortel Enterprise Solutions Business in December 2009. The Heritage Nortel Software is the software contained within the list of Heritage Nortel Products located at <u>https://support.avaya.com/LicenseInfo</u> under the link "Heritage Nortel Products" or such successor site as designated by Avaya. For Heritage Nortel Software, Avaya grants Customer a license to use Heritage Nortel Software provided hereunder solely to the extent of the authorized activation or authorized usage level, solely for the purpose specified in the Documentation, and solely as embedded in, for execution on, or for communication with Avaya equipment. Charges for Heritage Nortel Software may be based on extent of activation or use authorized as specified in an order or invoice.

#### Copyright

Except where expressly stated otherwise, no use should be made of materials on this site, the Documentation, Software, Hosted Service, or hardware provided by Avaya. All content on this site, the documentation, Hosted Service, and the product provided by Avaya including the selection, arrangement and design of the content is owned either by Avaya or its licensors and is protected by copyright and other intellectual property laws including the sui generis rights relating to the protection of databases. You may not modify, copy, reproduce, republish, upload, post, transmit or distribute in any way any content, in whole or in part, including any code and software unless expressly authorized by Avaya. Unauthorized reproduction, transmission, dissemination, storage, and or use without the express written consent of Avaya can be a criminal, as well as a civil offense under the applicable law.

#### **Third Party Components**

"Third Party Components" mean certain software programs or portions thereof included in the Software or Hosted Service may contain software (including open source software) distributed under third party agreements ("Third Party Components"), which contain terms regarding the rights to use certain portions of the Software ("Third Party Terms"). As required, information regarding distributed Linux OS source code (for those products that have distributed Linux OS source code) and identifying the copyright holders of the Third Party Components and the Third Party Terms that apply is available in the products, Documentation or on Avaya's website at: https:// support.avaya.com/Copyright or such successor site as designated by Avaya. The open source software license terms provided as Third Party Terms are consistent with the license rights granted in these Software License Terms, and may contain additional rights benefiting You, such as modification and distribution of the open source software. The Third Party Terms shall take precedence over these Software License Terms, solely with respect to the applicable Third Party Components to the extent that these Software License Terms impose greater restrictions on You than the applicable Third Party Terms.

#### **Preventing Toll Fraud**

"Toll Fraud" is the unauthorized use of your telecommunications system by an unauthorized party (for example, a person who is not a corporate employee, agent, subcontractor, or is not working on your company's behalf). Be aware that there can be a risk of Toll Fraud associated with your system and that, if Toll Fraud occurs, it can result in substantial additional charges for your telecommunications services.

#### Avaya Toll Fraud intervention

If You suspect that You are being victimized by Toll Fraud and You need technical assistance or support, call Technical Service Center Toll Fraud Intervention Hotline at +1-800-643-2353 for the United States and Canada. For additional support telephone numbers, see the Avaya Support website: <a href="https://support.avaya.com">https://support.avaya.com</a> or such successor site as designated by Avaya.

#### **Downloading Documentation**

For the most current versions of Documentation, see the Avaya Support website: <u>https://support.avaya.com</u>, or such successor site as designated by Avaya.

#### **Contact Avaya Support**

See the Avaya Support website: <u>https://support.avaya.com</u> for product or Hosted Service notices and articles, or to report a problem with your Avaya product or Hosted Service. For a list of support telephone numbers and contact addresses, go to the Avaya Support website: <u>https://support.avaya.com</u> (or such successor site as designated by Avaya), scroll to the bottom of the page, and select Contact Avaya Support.

#### Trademarks

The trademarks, logos and service marks ("Marks") displayed in this site, the Documentation, Hosted Service(s), and product(s) provided by Avaya are the registered or unregistered Marks of Avaya, its affiliates, its licensors, its suppliers, or other third parties. Users are not permitted to use such Marks without prior written consent from Avaya or such third party which may own the Mark. Nothing contained in this site, the Documentation, Hosted Service(s) and product(s) should be construed as granting, by implication, estoppel, or otherwise, any license or right in and to the Marks without the express written permission of Avaya or the applicable third party.

Avaya is a registered trademark of Avaya Inc.

All non-Avaya trademarks are the property of their respective owners.  $\mathsf{Linux}^{\circledast}$  is the registered trademark of Linus Torvalds in the U.S. and other countries.

### Contents

| Chapter 1: Introduction                                             | 5  |
|---------------------------------------------------------------------|----|
| Purpose                                                             | 5  |
| Chapter 2: New in this document                                     | 6  |
| Chapter 3: Hardware compatibility for ERS 3500 Series               | 7  |
| Switch models                                                       |    |
| Chapter 4: Preinstallation checklist                                |    |
| Chapter 5: Installing the Avaya Ethernet Routing Switch 3500 Series |    |
| Installation checklist                                              |    |
| Installation fundamentals                                           |    |
| Front panel view                                                    |    |
| Electrostatic discharge                                             |    |
| Technical specifications                                            |    |
| Equipment requirement                                               |    |
| Package contents                                                    |    |
| Cable requirements                                                  |    |
| Switch installation                                                 |    |
| Installing an ERS 3500 series switch in an equipment rack           |    |
| Installing an ERS 3510GT or ERS 3510GT-PWR+                         |    |
| Installation and removal of transceivers                            |    |
| Installing an SFP                                                   |    |
| Removing an SFP                                                     |    |
| Stacking switches                                                   |    |
| Stacking capabilities                                               |    |
| Connecting switches in a stack                                      | 38 |
| Connecting the AC power cord to the switch                          | 42 |
| AC power specifications                                             | 43 |
| Console port pin assignments                                        | 44 |
| LED state definitions                                               | 45 |
| Switch front panel LED views                                        | 45 |
| Status LEDs                                                         |    |
| Chapter 6: Related Resources                                        | 49 |
| Support                                                             | 49 |
| Documentation                                                       |    |
| Searching a documentation collection                                | 50 |
| Subscribing to e-notifications                                      | 51 |
|                                                                     |    |

# **Chapter 1: Introduction**

# Purpose

This document provides conceptual information and installation procedures for the switch hardware.

# **Chapter 2: New in this document**

Installing Avaya Ethernet Routing Switch 3500 Series, NN47203–304 is a new document.

# Chapter 3: Hardware compatibility for ERS 3500 Series

This chapter lists the ERS 3500 Series hardware.

# Switch models

The following table describes the ERS 3500 series models.

All switch models support autopolarity.

| Model           | Part Number                                                                                                | Description                                                                                                    |
|-----------------|----------------------------------------------------------------------------------------------------|----------------------------------------------------------------------------------------------------|
| ERS 3510GT      | AL3500?04-                                                                                                 | 10 port Ethernet Switch configured as:                                                                                                    |
|                 | E6                                                                                                    | <ul> <li>8 ports of 10/100/1000BASE-T with 2<br/>SFP ports</li> </ul>                                                                                                    |
|                 |                                                                                                    | <ul> <li>Fanless operation</li> </ul>                                                                                                    |
|                 |                                                                                                    | Standalone                                                                                                    |
| ERS 3510GT-PWR+ | AL3500?14-                                                                                                 | 10 port Ethernet Switch configured as:                                                                                                    |
|                 | E6                                                                                                    | <ul> <li>8 ports of 10/100/1000BASE-T<br/>(support for IEEE 802.3af PoE or IEEE<br/>802.3at PoE+) with 2 SFP ports</li> </ul>                                                                     |
|                 |                                                                                                    | <ul> <li>Dual power modes - fanless operation<br/>in Low Power Budget mode at 60W<br/>max PoE budget, or normal fan<br/>operation in High Power Budget mode<br/>at 170W max PoE budget</li> </ul> |
|                 |                                                                                                    | Standalone                                                                                                    |
| ERS 3524GT      | AL3500?05-                                                                                                 | 24 port Ethernet Switch configured as:                                                                                                    |
|                 | <ul> <li>24 ports of 10/100/1000BASE-T with 4<br/>shared SFP ports (combo with ports<br/>21-24)</li> </ul> |                                                                                                    |
|                 |                                                                                                    | 2 rear SFP ports can be used as<br>additional ports in Standalone Mode or      Table continues                                                                                                    |

Table continues...

| Model           | Part Number      | Description                                                                                                    |
|-----------------|------------------|----------------------------------------------------------------------------------------------------|
|                 |                  | 2 rear HiStack ports delivering up to<br>10Gbps Full Duplex (FDX) of<br>Stackable Chassis throughput per<br>switch in Stacking Mode                                                                                              |
| ERS 3524GT-PWR+ | AL3500?15-       | 24 port Ethernet Switch configured as:                                                                                                    |
|                 | E6               | <ul> <li>24 ports of 10/100/1000BASE-T<br/>(support for IEEE 802.3af PoE or IEEE<br/>802.3at PoE+) with 4 shared SFP<br/>ports (combo with ports 21-24)</li> </ul>                                                               |
|                 |                  | <ul> <li>2 rear SFP ports can be used as<br/>additional ports in Standalone Mode or<br/>as 2 rear HiStack ports delivering up to<br/>10Gbps (FDX) of Stackable Chassis<br/>throughput per switch in Stacking<br/>Mode</li> </ul> |
| ERS 3526T       | AL3500?01–<br>E6 | 26 port Ethernet Switch can be configured as:                                                                                                    |
|                 |                  | <ul> <li>24 ports of 10/100Base-TX, plus 2<br/>combo 10/100/1000BASE-T or SFP<br/>ports</li> </ul>                                                                                                    |
|                 |                  | <ul> <li>2 rear SFP ports can be used as<br/>additional ports in Standalone Mode or<br/>2 rear HiStack ports delivering up to<br/>10Gbps (FDX) of Stackable Chassis<br/>throughput per switch in Stacking<br/>Mode</li> </ul>    |
|                 |                  | <ul> <li>Fanless operation</li> </ul>                                                                                                    |
| ERS 3526T-PWR+  | AL3500?11–<br>E6 | 26 port Ethernet Switch can be configured as:                                                                                                    |
|                 |                  | <ul> <li>24 ports of 10/100BASE-TX (support<br/>for IEEE 802.3af PoE or IEEE 802.3at<br/>PoE+), plus 2 combo<br/>10/100/1000BASE-T or SFP ports</li> </ul>                                                                       |
|                 |                  | <ul> <li>Rear SFP ports can be used as<br/>additional ports in Standalone Mode or<br/>2 rear HiStack ports delivering up to<br/>10Gbps (FDX) of Stackable Chassis<br/>throughput per switch in Stacking<br/>Mode</li> </ul>      |
| ERS 3549GTS     | AL3500?06-E6     | 49 port Ethernet Switch configured as:                                                                                                    |
|                 |                  | <ul> <li>48 ports of 10/100/1000BASE-T with 2<br/>shared SFP ports (combo with ports<br/>47-48)</li> </ul>                                                                                                    |

Table continues...

| Model            | Part Number  | Description                                                                                                    |
|------------------|--------------|----------------------------------------------------------------------------------------------------|
|                  |              | <ul> <li>1 SFP+ (1Gig or 10Gig) uplink port</li> <li>2 rear SFP ports can be used as<br/>additional ports in Standalone Mode or<br/>2 rear HiStack ports delivering up to<br/>10Gbps (FDX) of Stackable Chassis<br/>throughput per switch in Stacking<br/>Mode</li> </ul> |
| ERS 3549GTS-PWR+ | AL3500?16-E6 | 49 port Ethernet Switch configured as:                                                                                                    |
|                  |              | <ul> <li>48 ports of 10/100/1000BASE-T<br/>(support for IEEE 802.3af PoE or IEEE<br/>802.3at PoE+) with 2 shared SFP<br/>ports (combo with ports 47-48)</li> </ul>                                                                                                    |
|                  |              | <ul> <li>1 SFP+ (1Gig or 10Gig) uplink port</li> </ul>                                                                                                    |
|                  |              | <ul> <li>2 rear SFP ports can be used as<br/>additional ports in Standalone Mode or<br/>2 rear HiStack ports delivering up to<br/>10Gbps (FDX) of Stackable Chassis<br/>throughput per switch in Stacking<br/>Mode</li> </ul>                                             |
| ERS 3550T        | AL3500?07-E6 | 48 ports of 10/100 Ethernet                                                                                                    |
|                  |              | • 2 ports of combo 10/100/1000/SFP                                                                                                    |
|                  |              | 2 ports of rear dual mode / stacking                                                                                                    |
| ERS 3550T-PWR+   | AL3500?17-E6 | 48 ports of 10/100 Ethernet 802.3at     PoE+                                                                                                    |
|                  |              | • 2 ports of combo 10/100/1000/SFP                                                                                                    |
|                  |              | 2 ports of rear dual mode / stacking                                                                                                    |

Question marks (?) in the table above signify power cord types; substitute the following regional variants:

- A no power cord
- B EU power cord
- C UK / Ireland power cord
- D Japan power cord
- E North American power cord
- F Australia / New Zealand / China power cord

# **Chapter 4: Preinstallation checklist**

Before you install the Avaya Ethernet Routing Switch 3500 Series, make sure that you complete the tasks in the preinstallation checklist.

| No. | Task                                                                                                    | Description                                                                                                    | • |
|-----|----------------------------------------------------------------------------------------------------|----------------------------------------------------------------------------------------------------|---|
| 1.  | Review the technical specification for<br>the switch. Make sure that the area<br>where you install the switch and<br>where it will operate meet the<br>requirements. | For the physical, electrical, and<br>environmental specifications, see<br><u>Technical specifications</u> on page 16.                                                                                                    |   |
| 2.  | Verify the AC power specifications.<br>Optionally order a redundant Power<br>Supply Unit (PSU) to provide<br>redundancy and load sharing.                            | See <u>AC power specifications</u> on page 43.                                                                                                    |   |
| 3.  | <ul><li>Make sure that you have the following tools and cables:</li><li>Phillips #2 screwdriver RJ-45 console port cable</li></ul>                                   | See <u>Cable requirements</u> on page 22.                                                                                                    |   |
|     | • ESD cable                                                                                                    |                                                                                                    |   |
| 4.  | Unpack the equipment.                                                                                                    | Observe ESD precautions when you unpack the equipment. See <u>Electrostatic</u> <u>discharge</u> on page 15.                                                                                                    |   |
| 5.  | Verify the contents of the shipped package.                                                                                                    | See <u>Package contents</u> on page 19 for<br>a description of the components that are<br>provided with the switch.                                                                                                    |   |
| 6.  | Make sure that the power cord has<br>the correct country-specific<br>termination.                                                                                    | See <u>AC power cord specifications</u> on page 43.                                                                                                    |   |
| 7.  | Depending on the switch model,<br>prepare the shelf or table or prepare<br>the equipment rack.                                                                       | If the switch model is ERS 3510GT or<br>ERS 3510 GT PWR+, prepare shelf or<br>table and ensure the surface supports<br>the combined weight of the switch and<br>attached cables from 15 and 20 pounds<br>(7 to 9 kilograms). |   |

Table continues...

| No. | Task | Description                                                                                                    | ~ |
|-----|------|----------------------------------------------------------------------------------------------------|---|
|     |      | See <u>Installing ERS 3510GT or ERS</u><br><u>3510GT PWR+ on a table or shelf</u> on<br>page 25.                                                                                                    |   |
|     |      | Optionally, prepare the rack. See<br>Installing a single ERS 3510GT or ERS<br>3510GT-PWR+ switch in an equipment<br>rack on page 27 or Installing two ERS<br>3510GT or ERS 3510GT-PWR+<br>switches in an equipment rack on<br>page 29. |   |
|     |      | For the other switch models in ERS 3500 series, prepare the equipment rack and ensure that there is enough rack space of 1.75 inches (4.45 centimeters).                                                                               |   |
|     |      | See <u>Installing ERS 3500 in an</u><br>equipment rack on page 23.                                                                                                    |   |

# Chapter 5: Installing the Avaya Ethernet Routing Switch 3500 Series

This chapter provides the information and procedures to install the Avaya Ethernet Routing Switch 3500 Series.

# Installation checklist

Use this checklist to install the Avaya Ethernet Routing Switch.

#### Table 1: Installation checklist

| No. | Task                                                                                                    | Description                                                                                                    | ~ |
|-----|----------------------------------------------------------------------------------------------------|----------------------------------------------------------------------------------------------------|---|
| 1.  | Install the switch.<br>Installation depends on the switch<br>model. ERS 3510T or ERS 3510GT-<br>PWR+ can be mounted on a wall,<br>table, or shelf. Optionally, it can also<br>be mounted in an equipment rack.<br>All the other switches in the ERS<br>3500 Series are installed in an<br>equipment rack. | <ul> <li>Do any one of the following:</li> <li>Installing ERS 3500 in an equipment<br/>rack on page 23</li> <li>Installing ERS 3510GT or ERS<br/>3510GT PWR+ on a table or shelf on<br/>page 25</li> <li>Installing a single ERS 3510GT or<br/>ERS 3510GT-PWR+ switch in an<br/>equipment rack on page 27</li> <li>Installing two ERS 3510GT or ERS<br/>3510GT-PWR+ switches in an<br/>equipment rack on page 29</li> </ul> |   |
| 2.  | Connect the AC power cord to the switch.                                                                                                    | See, <u>Connecting the AC power cord to</u><br>the switch on page 42.                                                                                                    |   |
| 3.  | Check LEDs to verify the installation.                                                                                                    | See, <u>LED state definitions</u> on page 45.                                                                                                    |   |
| 4.  | (Optional) Connect the switches in a stack.                                                                                                    | See, <u>Connecting the switches in a</u><br><u>stack</u> on page 38.                                                                                                    |   |

# Installation fundamentals

This section provides information about the switches and their front panel view.

# Front panel view

The following figures illustrate the front panel ports for the switch series.

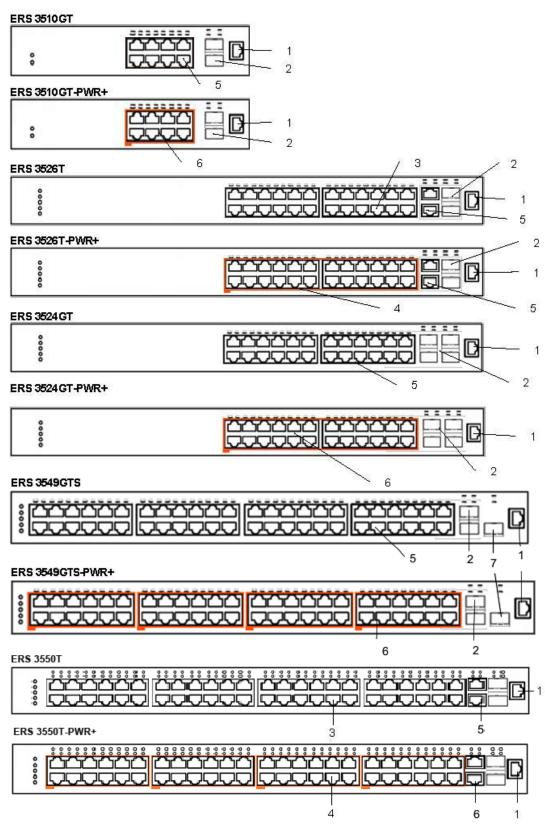

Figure 1: ERS 3500 series front panel port illustrations

#### Table 2: Key

| Item | Description                 |
|------|-----------------------------|
| 1    | Console RJ45 port           |
| 2    | 1000Base-X SFP ports        |
| 3    | 10/100 RJ45 ports           |
| 4    | 10/100 RJ45 PoE+ ports      |
| 5    | 10/100/1000 RJ45 ports      |
| 6    | 10/100/1000 RJ45 PoE+ ports |
| 7    | SFP+ for SFP+ port          |

# **Electrostatic discharge**

This section provides information and procedures to prevent electrostatic discharge during installation.

#### Preventing electrostatic discharge damage

Electrostatic discharge (ESD) is a discharge of stored static electricity that can damage equipment and impair electrical circuitry. Electrostatic voltages can result from friction including, pulling cabling through conduits, walking across carpeted areas, and building static charge in clothing. When you improperly handle electronic components, ESD damage occurs and can result in complete or intermittent failures. While networking equipment is commonly designed and tested to withstand common mode ESD events, voltage can sometimes discharge to some connector pins, which can potentially damage the networking equipment.

#### \land Caution:

To protect the switch against ESD damage, take the following measures before you connect data cables to the device:

- Always use antistatic wrist straps. Make sure you adjust the strap to provide good skin contact.
- Ensure that you properly ground work surfaces and equipment racks for protection against electrostatic discharge. You must connect the common point to the building ground wire. In a properly wired building, the nearest reliable ground is typically at the electrical outlet.
- Avoid contact between equipment and clothing. The wrist or ankle strap protects only the equipment from ESD voltages on the body; ESD voltages on clothing can still cause damage.
- Avoid touching any connector pins.
- Do not remove the wrist or ankle strap until the installation is complete.

#### Preventing electrostatic damage in new cable installations

With new cable installations, Avaya recommends that you use an ESD discharge cable to reduce the potential for damage from static, that can build up in cables. The following figure illustrates an ESD cable.

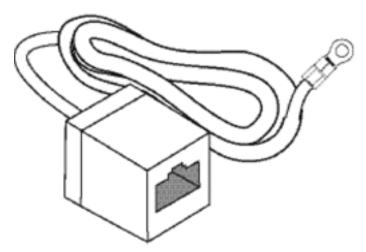

#### Figure 2: ESD discharge cable

To install the ESD discharge cable, perform this procedure.

- 1. Connect the ground lug on the ESD discharge cable to a safe and suitable earth ground.
- 2. Connect all RJ-45 cable connectors to the female RJ-45 connector of the ESD discharge cable for at least 5 seconds, and then connect each RJ-45 cable connector to the switch.
- 3. Leave cables connected to the networking equipment. After you connect cables to networking equipment, the cables do not build up charge.

# **Technical specifications**

The following table provides the technical specifications for the individual switches in the Avaya Ethernet Routing Switch 3500 Series. Ensure that the area where you install the switch and where it operates meets these requirements.

### **Marning**:

To avoid bodily injury from hazardous electrical shock and current, never remove the top of the device. No user-serviceable components are inside.

#### Table 3: Physical specifications

|        | Switch                                                                                                    | Specification        |
|--------|----------------------------------------------------------------------------------------------------|----------------------|
| Height | ERS 3526T, ERS 3526T-PWR+,<br>ERS 3510GT, ERS 3510GT-PWR<br>+, ERS 3524GT, ERS 3524GT-<br>PWR+, ERS 3549GTS, and ERS<br>3549GTS-PWR+ | 1U or 44.5mm / 1.75" |
| Width  | ERS 3526T, ERS 3526T-PWR+,<br>ERS 3524GT, ERS 3524GT-PWR<br>+, ERS 3549GTS ERS and<br>3549GTS-PWR+                                   | 440mm / 17.5"        |
|        | ERS 3510GT, ERS 3510GT-PWR<br>+                                                                                                    | 220mm / 8.75"        |
|        | ERS 3526T, ERS 3526T-PWR+,<br>ERS 3510GT-PWR+, ERS<br>3524GT, and ERS 3524GT-PWR+                                                    | 280mm / 11"          |
|        | ERS 3510GT                                                                                                    | 200mm / 8"           |
|        | ERS 3549GTS and ERS 3549GTS-PWR+                                                                                                    | 405mm / 15.75"       |
| Weight | ERS 3526T                                                                                                    | 3.60kg / 8lb         |
|        | ERS 3526T-PWR+                                                                                                    | 4.50kg / 10lb        |
|        | ERS 3510GT                                                                                                    | 1.75kg / 3.9lb       |
|        | ERS 3510GT-PWR+                                                                                                    | 2.70kg / 6lb         |
|        | ERS 3524GT                                                                                                    | 3.55kg / 7.8lb       |
|        | ERS 3524GT-PWR+                                                                                                    | 4.61kg / 10.2lb      |
|        | ERS 3549GTS and ERS 3549GTS-PWR+                                                                                                    | 6.15kg / 13.55lb     |
|        | ERS 3510GT                                                                                                    | 1.75 kg / 3.85 lb    |
|        | ERS 3510GT-PWR+                                                                                                    | 2.70 kg / 5.9 lb     |

#### Table 4: Electrical specifications

| Electrical component | Switch details  | Specification  |
|----------------------|-----------------|----------------|
| Power consumption    | ERS 3526T       | 28.5 Watts max |
|                      | ERS 3526T-PWR+  | 500 Watts max  |
|                      | ERS 3510GT      | 18 Watts max   |
|                      | ERS 3510GT-PWR+ | 210 Watts      |
|                      | ERS 3524GT      | 28.5 Watts max |
|                      | ERS 3524GT-PWR+ | 500 Watts max  |
|                      | ERS 3549GTS     | 65 Watts max   |

Table continues...

| Electrical component | Switch details   | Specification  |
|----------------------|------------------|----------------|
|                      | ERS 3549GTS-PWR+ | 484 Watts max  |
| Thermal rating       | ERS 3526T        | 65 BTU/hr max  |
|                      | ERS 3526T-PWR+   | 360 BTU/hr max |
|                      | ERS 3510GT       | 61 BTU/hr max  |
|                      | ERS 3510GT-PWR+  | 156 BTU/hr max |
|                      | ERS 3524GT       | 95 BTU/hr max  |
|                      | ERS 3524GT-PWR+  | 357 BTU/hr max |
|                      | ERS 3549GTS      | 223 BTU/hr max |
|                      | ERS 3549GTS-PWR+ | 424 BTU/hr max |
| MTBF rating          | ERS 3526T        | 645,510 hrs    |
|                      | ERS 3526T-PWR+   | 332,778        |
|                      | ERS 3510GT       | 892,667 hrs    |
|                      | ERS 3510GT-PWR+  | 673,452 hrs    |
|                      | ERS 3524GT       | 657,619 hrs    |
|                      | ERS 3524GT-PWR+  | 336,357 hrs    |
|                      | ERS 3549GTS      | 471,289 hours  |
|                      | ERS 3549GTS-PWR+ | 259,615 hours  |

#### Table 5: Environmental specifications

| Environmental component                | Specification for ERS 3500 series                                                                                                    |
|----------------------------------------|----------------------------------------------------------------------------------------------------|
| Operating Temperature                  | 32° and 122° F (0° and 50° C)                                                                                                    |
| Storage Temperature                    | -40C to 70C                                                                                                    |
| Operating Humidity                     | 95% RH non-condensing                                                                                                    |
| Storage Humidity                       | 95% RH non-condensing                                                                                                    |
| Maximum Operating Altitude             | 10,000 ft                                                                                                    |
| Storage Altitude                       | 10,000 ft                                                                                                    |
| Acoustic Noise (db)                    | ERS 3510GT — 0; ERS 3510GT-PWR+ — 36.4;<br>ERS 3524GT— 36.1; ERS 3524GT-PWR+ — 40;<br>ERS 3526T— 0; ERS 3526T-PWR+ — 40; ERS<br>3549GTS — 58; ERS 3549GTS-PWR+ — 58. |
| Miscellaneous Operating Considerations | At least 5cm (2") on each side of the switch unit for ventilation                                                                                                    |
|                                        | Adequate power source within six feet. One 15 amp circuit required for each power supply                                                                             |
|                                        | No excessive dust                                                                                                    |
|                                        | No nearby sources of severe electromagnetic noise                                                                                                    |
|                                        | <ul> <li>No nearby heat sources such as hot air vents or<br/>direct sunlight</li> </ul>                                                                              |

# **Equipment requirement**

After unpacking this switch, check the contents to be that sure you have received all the components. Then, before beginning the installation, be sure that you have all other necessary installation equipment.

# **Package contents**

The package contents for ERS 3510GT and ERS 3510GT-PWR+ are different from the other switch models in the series. See the following table for details:

| Table | 6: | Switch | package | contents |
|-------|----|--------|---------|----------|
|-------|----|--------|---------|----------|

| Avaya Ethernet Routing Switch 3500 Series                                      | ERS 3510GT or ERS 3510GT-PWR+                                   |  |
|--------------------------------------------------------------------------------|-----------------------------------------------------------------|--|
| Avaya Ethernet Routing Switch                                                  | Avaya Ethernet Routing Switch                                   |  |
| Rack-mounting hardware that includes:                                          | Table or shelf mounting hardware includes rubber                |  |
| Rack-mount brackets (2)                                                        | footpads                                                        |  |
| Screws to attach brackets to the switch (8)                                    | Wall mounting hardware includes screws (2) and wall anchors (2) |  |
| • Screws to attach the switch to the equipment rack (2x4)                      |                                                                 |  |
| AC power cord                                                                  | AC power cord                                                   |  |
| 😵 Note:                                                                        | 😣 Note:                                                         |  |
| Power cord is not included for the A variant of the switch                     | Power cord is not included for the A variant of the switch      |  |
| Base Software License Kit                                                      | Base Software License Kit                                       |  |
| 😵 Note:                                                                        |                                                                 |  |
| Ensure to order Direct Attach cables and SFP or SFP+ Transceivers if required. |                                                                 |  |

### **Optional rack-mounting equipment**

If you plan to rack-mount the switch, ensure the following equipment is available:

#### Table 7: Optional equipment

| Switch                                          | Optional equipment                                                                                                    | Equipment |
|-------------------------------------------------|----------------------------------------------------------------------------------------------------|-----------|
| Avaya Ethernet<br>Routing Switch<br>3500 Series | Spare Rack Mount Kit—<br>used as a replacement<br>rack mount kit.                                                                            |           |
|                                                 | Order Code AL3511001-<br>E6                                                                                                    |           |
| ERS 3510GT or<br>ERS 3510GT-<br>PWR+            | Spare Rack Mount Kit—<br>used to mount the switch<br>under a desk or on to<br>another surface. The kit<br>contains the necessary<br>bracket. |           |
|                                                 | Order Code AL3511001-<br>E6                                                                                                    |           |
|                                                 | \star Note:                                                                                                    |           |
|                                                 | All required fasteners<br>and must be order<br>separately (Order<br>Code AL3511003–<br>E6).                                                  |           |

Table continues...

| Pair Rack Mount Kit—<br>this accessory kit is used<br>to connect two ERS<br>3510GT switches together<br>side-by-side. The kit<br>includes all necessary<br>brackets and fasteners<br>and must be ordered<br>separately. |    |
|----------------------------------------------------------------------------------------------------|----|
|                                                                                                    |    |
| Order Code AL3511002–<br>E6                                                                                                    |    |
|                                                                                                    |    |
| 4                                                                                                    |    |
| 5                                                                                                    |    |
| 1. Rack mount brackets — Quantity: 2                                                                                                    |    |
| 2. M4 flat head screws — Quantity: 14                                                                                                    |    |
| 3. Hinged mating bracket — Quantity: 1                                                                                                    |    |
| 4. Rear bracket for mating identical 3510 switches —<br>Quantity: 1                                                                                                    |    |
| 5. Rear bracket for mating 3510GT and 3510GT-PWF switches — Quantity: 1                                                                                                    | R+ |
| <ul> <li>#10–32 rack mounting screws (not shown) —<br/>Quantity: 4</li> </ul>                                                                                                    |    |
| #12–24 rack mounting screws (not shown) —     Quantity: 4                                                                                                    |    |

Table continues...

| Switch | Optional equipment | Equipment                                                             |  |
|--------|--------------------|-----------------------------------------------------------------------|--|
|        |                    | <ul> <li>M6 rack mounting screws (not shown) — Quantity: 4</li> </ul> |  |

#### **Required tools**

Phillips #2 screwdriver is required for attaching brackets to the switch.

### **Cable requirements**

The following table describes the cables required for Avaya Ethernet Routing Switch 3500 Series.

Category 5E or higher specification cabling should be used for 1 Gbps/1000 Mbps operation.

| Required Cable                          | Description                                                                                                    |
|-----------------------------------------|----------------------------------------------------------------------------------------------------|
| Avaya RJ-45/DB-9 console cable          | 1.8m cable with DB-9 Female for terminal/PC on one<br>end and RJ-45 for device console port connectivity<br>on the other. |
| Avaya DB-9/USB integrated console cable | 1.5m cable with USB Connector for PC and DB-9 for device console port, also included USB Driver.                          |

#### Stacking cables

Stacking cables are not included and must be ordered separately for Avaya Ethernet Routing Switch 3500 Series 24-port and 48-port models.

| Order code   | Description                              |
|--------------|------------------------------------------|
| AL3518001-E6 | 46cm SFP direct connect stack cable      |
| AL3518002-E6 | 1.5 meter SFP direct connect stack cable |
| AL3518003-E6 | 3 meter SFP direct connect stack cable   |

# Switch installation

This section describes how to install the switch on a table or shelf, or in an equipment rack. The installation procedure is different for ERS 3510GT / ERS 3510GT-PWR+ from the other switch models in the series.

ERS 3510GT / ERS 3510GT-PWR+ can be installed on a table or shelf, or wall mounted. It can also be installed in an equipment rack like the other switches in the ERS 3500 Series.

See the following procedures to install the switch:

- Installing ERS 3500 in an equipment rack on page 23
- Installing ERS 3510GT or ERS 3510GT-PWR+ on page 24

# Installing an ERS 3500 series switch in an equipment rack

#### About this task

Install an ERS 3500 series switch in an equipment rack using the supplied brackets. The brackets secure the chassis and prevent it from sliding around during vibration or when inserting or extracting transceivers.

#### Before you begin

Check for the following rack and bracket requirements:

- Space of 2.8 inches (7.1 cm) (or one vertical rack width) for each switch in an E1A or 1EC standard 19 inch (48.2 cm) equipment rack and T1A 23 inch (58.5 cm) equipment rack.
- Appropriate rack space to accommodate 1U switch height (44 mm).
- Rack bolted to floor and braced if necessary.
- Rack must be grounded to the same grounding electrode used by the power service in the area. The group path must be permanent and must not exceed 1 Ohm of resistance from the rack to the grounding electrode.
- One Spare Rack Mount Kit. This kit can be used as a replacement rack mount kit for the ERS switch and must be ordered separately (Order Code AL3511001–E6).

#### Procedure

- 1. Ensure power is disconnected from the switch.
- 2. Attach a bracket to each side of the switch with the included screws.

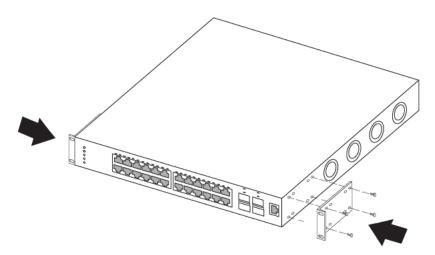

3. Slide the switch into the rack. Insert and tighten the rack mount screws.

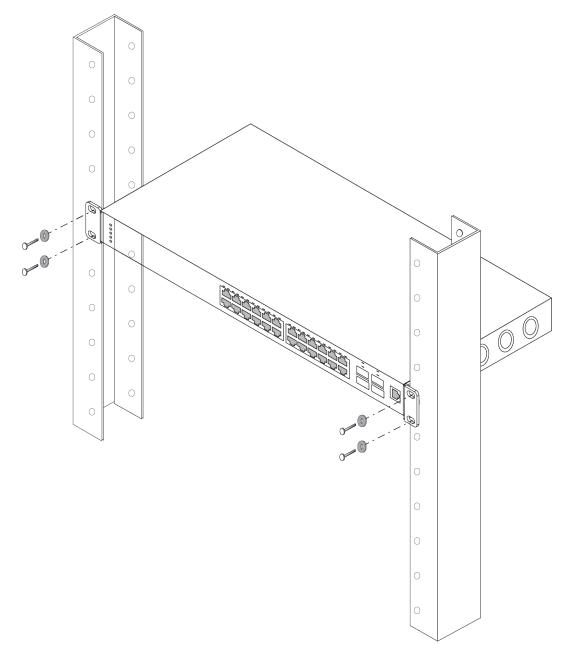

4. Verify that the switch is securely fastened to the rack.

## Installing an ERS 3510GT or ERS 3510GT-PWR+

The following procedures describe how to install the switch models ERS 3510GT or ERS 3510GT PWR+ on a table or shelf, or in an equipment rack:

Installing ERS 3510GT or ERS 3510GT PWR+ on a table or shelf on page 25

- Installing a single ERS 3510GT or ERS 3510GT-PWR+ switch in an equipment rack on page 27
- Installing two ERS 3510GT or ERS 3510GT-PWR+ switches in an equipment rack on page 29

### Installing an ERS 3510GT or ERS 3510GT-PWR+ switch on a table or shelf

#### About this task

Install the switch models ERS 3510GT or ERS 3510GT-PWR+ on a flat surface such as a table or shelf.

#### Before you begin

- Ensure the surface supports the combined weight of the switch and attached cables. Cable weight varies for each installation.
- Allow at least 2 inches (5.1 cm) on each side of the switch for proper ventilation and at least 5 inches (12.7 cm) at the back of the switch for power cord clearance.

#### Procedure

1. Attach the rubber feet at the marked locations.

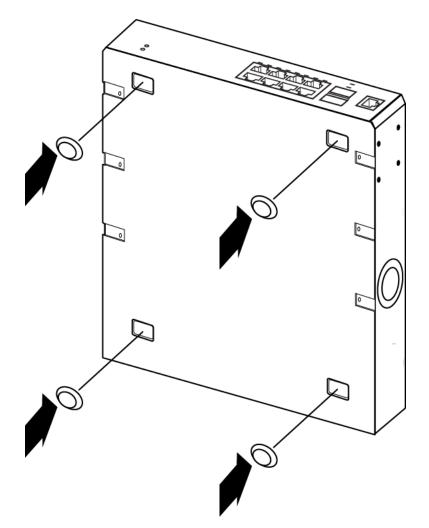

2. Set the switch on a table or shelf.

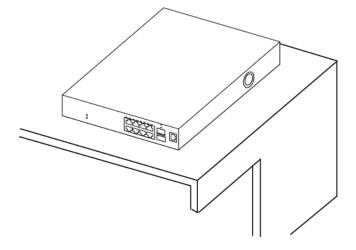

# Installing a single ERS 3510GT or ERS 3510GT-PWR+ switch in an equipment rack

#### About this task

Install the switch using the supplied brackets. The brackets secure the chassis and prevent it from sliding around during vibration or when inserting or extracting transceivers.

#### Before you begin

Check for the following rack and bracket requirements:

- Ensure to provide the equivalent of one rack of vertical space for each switch in an E1A or 1EC standard 19 inch (48.2 cm) and T1A 23 inch (58.5 cm) equipment rack.
- Appropriate rack space to accommodate 1U switch height (44 mm).
- Rack bolted to floor and braced if necessary.
- Rack must be grounded to the same grounding electrode used by the power service in the area. The group path must be permanent and must not exceed 1 Ohm of resistance from the rack to the grounding electrode.
- one 3510–Single Rack Mount Kit. For more information, see Package contents on page 19.

#### Procedure

- 1. Ensure power is disconnected from the switch.
- 2. With the front of the ERS 3510GT or ERS 3510GT-PWR+ unit facing you, attach the small bracket from the optional kit to the right side of the switch using the flathead screws provided.

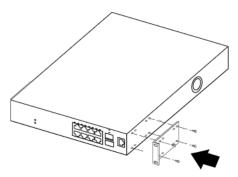

3. With the front of the ERS 3510GT or ERS 3510GT-PWR+ unit facing you, attach the long bracket from the optional kit (see Figure that follows) to the left side of the switch using the flathead screws provided.

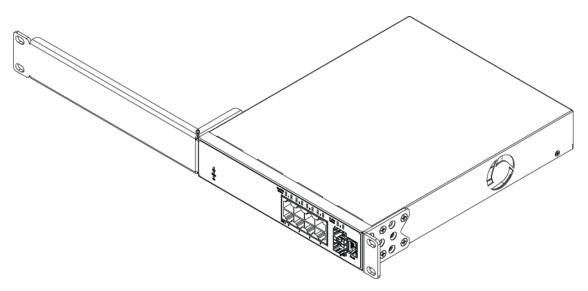

4. Slide the switch into the rack as shown in the figure that follows. Insert and tighten the rack mount screws.

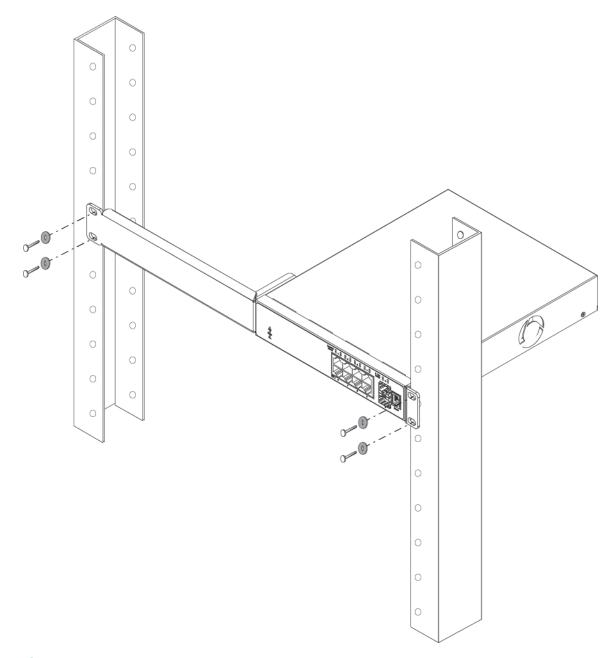

#### Note:

The ERS 3500 Series mounting hardware is specific for each switch model. Do not mix screws or brackets between different ERS 3500 Series switches.

5. Verify that the switch is securely fastened to the rack.

# Installing two ERS 3510GT or ERS 3510GT-PWR+ switches in an equipment rack

#### About this task

Install two ERS 3510GT or ERS 3510GT-PWR+ units together to form one standard width rack-wide system using a 19 inch side-by-side Rack Mount Kit (ordered separately).

#### Before you begin

Check for the following rack and bracket requirements:

- Provide the equivalent of one rack of vertical space for each switch in an E1A or 1EC standard 19 inch (48.2 cm) equipment rack and T1A 23 inch (58.5 cm) equipment rack.
- Appropriate rack space to accommodate 1U switch height (44 mm).
- Rack bolted to floor and braced if necessary.
- Rack must be grounded to the same grounding electrode used by the power service in the area. The group path must be permanent and must not exceed 1 Ohm of resistance from the rack to the grounding electrode.
- Pair or side-by-side rack mount kit. For more information, see Package contents on page 19.
- When mounting two 3510GT-PWR+ units side by side in an equipment rack, run the switches in high power mode to ensure adequate airflow. In high power mode, the available power is 170 Watts.

• The PoE+ model supports Power over Ethernet+ with compatibility to 802.3at PoE+. 802.3at is backward compatible for detection with 802.3af.

#### Procedure

- 1. Ensure power is disconnected from the switch.
- Connect the two ERS 3510GT switches together by opening the hinged bracket to 90° and attaching it to each ERS 3510GT switch with three M4 flat head screws (included), as shown below.

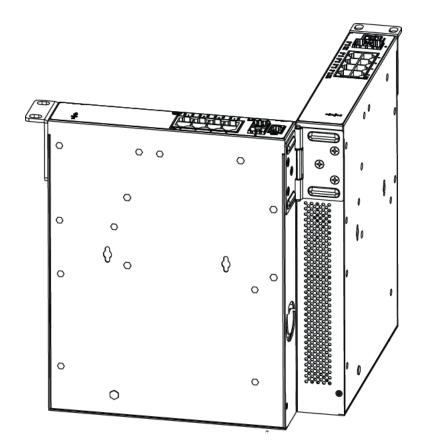

3. Attach the standard rack mount bracket ears to the outer end of each switch as shown below.

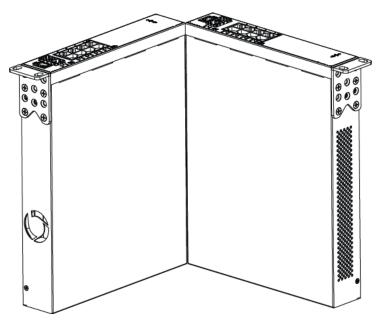

4. After the switches are joined together, fold the hinged bracket inward.

| $\bigcirc$ | r | 100 100 100 100 100 100 100 100 100 100 | 9 <u><u><u></u><u></u><u></u><u></u><u></u><u></u><u></u><u></u><u></u><u></u><u></u><u></u><u></u><u></u><u></u><u></u><u></u><u></u></u></u> | $\bigcirc$ |
|------------|---|-----------------------------------------|----------------------------------------------------------------------------------------------------|------------|
|            | * |                                         |                                                                                                    |            |

- 5. Perform one of the following:
  - To connect two ERS 3510GT or two 3510GT-PWR+ switches together use the rear bracket as shown below, with four M4 pan head screws to secure the switches at the rear. Once the rear bracket has been installed, the switches can be installed in the rack.

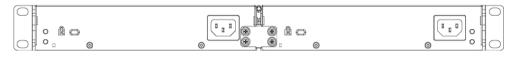

• To connect one ERS 3510GT switch and one ERS 3510GT-PWR+ switch together use the offset rear bracket with four M4 pan head screws to join the switches at the rear. Once the rear bracket has been installed, the switches can be installed in the rack.

#### 😵 Note:

If you are mounting a mix of ERS 3510GT and ERS 3510GT-PWR+ units side by side, ensure that the ERS 3510GT unit is mounted on the LEFT side (when viewed from the front) for adequate airflow.

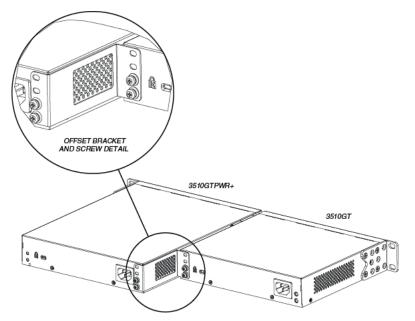

- 6. Slide the switches into the rack. Insert and tighten the rack mount screws.
- 7. Verify that the switch is securely fastened to the rack.

# Installation and removal of transceivers

The following sections describe how to install and remove transceivers in the Avaya Ethernet Routing Switch 3500 Series switch. In this context, the term *transceiver* refers to Small Form Factor (SFP) and SFP+.

For more information about transceiver use and designation, see Installing Transceivers and Optical Components on Avaya Ethernet Routing Switch 3500 Series, NN47203-302.

# Installing an SFP

Install an SFP to provide an interface between the device and the network cable.

#### Before you begin

- Verify that the SFP is the correct model for your network configuration.
- Before you install the optical connector, ensure it is clean.

#### A Danger:

#### Risk of eye injury by laser

Fiber optic equipment can emit laser or infrared light that can injure your eyes. Never look into an optical fiber or connector port. Always assume that fiber optic cables connect to a light source.

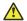

#### A Electrostatic alert:

ESD can damage electronic circuits. Do not touch electronic hardware unless you wear a grounding wrist strap or other static-dissipating device.

#### **Warning**:

#### **Risk of equipment damage**

Only trained personnel can install this product.

#### About this task

Installing an SFP takes approximately 3 minutes.

#### Procedure

- 1. Remove the SFP from its protective packaging.
- Grasp the SFP transceiver between your thumb and forefinger.
- Insert the device into the port on the module.

Depending on the module type, you must insert some SFP transceivers into the port with the bail facing up and some SFP transceivers with the bail facing down.

#### **Warning**:

**Risk of equipment damage** 

SFP transceivers are keyed to prevent incorrect insertion. If the SFP transceiver resists pressure, do not force it; turn it over, and reinsert it.

Apply a light pressure to the device until it clicks and locks into position.

4. Remove the dust cover from the optical bore, and insert the fiber optic connector.

#### Example

The following figure shows an example installation of a bore plug transceiver with the bail latch facing up. The figure does not represent a specific product.

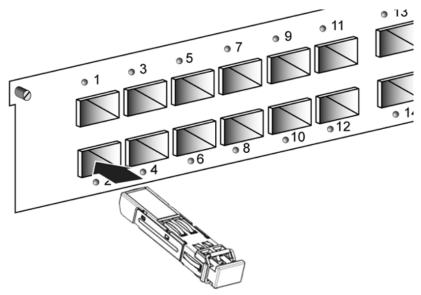

#### Job aid

Depending on the transceiver manufacturer, the SFP transceiver can use different types of locking and extractor mechanisms.

The following figure shows the typical mechanism used on SFP transceivers; other locking mechanisms exist although they are not shown here. In the following figure, the SFP transceiver uses the bore plug. Pull the bail to release the device.

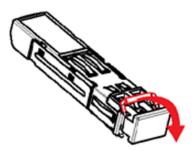

## **Removing an SFP**

Remove an SFP to replace it or to commission it elsewhere.

#### Before you begin

· Wear an antistatic wrist strap.

#### **A** Danger:

#### Risk of eye injury by laser

Fiber optic equipment can emit laser or infrared light that can injure your eyes. Never look into an optical fiber or connector port. Always assume that fiber optic cables connect to a light source.

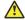

#### Electrostatic alert:

ESD can damage electronic circuits. Do not touch electronic hardware unless you wear a grounding wrist strap or other static-dissipating device.

#### Procedure

- 1. Disconnect the network fiber optic cable from the SFP connector.
- 2. Depending on your SFP model, there are different locking mechanisms to release the SFP transceiver. The following describes the typical mechanism used on SFP transceivers; other locking and extractor mechanisms exist, although they are not described here.
  - · Bail latch: Pull the swing-down latch handle to the fully lowered position and hold the handle to extract the module.
- 3. Slide the SFP out of the module SFP slot.

If the SFP does not slide easily from the module slot, use a gentle side-to-side rocking motion while firmly pulling the SFP from the slot.

- 4. Affix dust covers over the fiber optic bore and connector.
- 5. Store the SFP in a safe place until needed.

#### Important:

If you discard the SFP transceiver, dispose of it according to all national laws and regulations.

# **Stacking switches**

All the switches in the ERS 3500 Series other than ERS 3510GT, include up/down stack ports located in the rear of the unit in the form of SFP ethernet ports.

In the ERS 3500 Series, the stack ports can be used in one of two different modes and are not reserved as stacking ports. The two modes are Standalone Mode and Stacking Mode.

#### Note:

Before adding switches to a stack, ensure that all switches for the stack have the same software image installed, or that the Agent Auto Unit Replacement (AAUR) functionality is enabled on all switches participating in a stack. AAUR automatically installs the stack software image to any unit that has a dissimilar image. AAUR is enabled by default on a switch.

For more information about AAUR, see *Quick Start Configuration for Avaya Ethernet Routing Switch 3500 Series*, NN47203-301

### **Stacking capabilities**

Other than ERS3510GT, the Avaya Ethernet Routing Switch 3500 Series supports stacking capability. The two rear ports on these models can be used in either standalone mode (default) or stacking mode.

- Standalone Mode In this mode, the switch rear ports function as follows:
  - Provides two additional uplinks or connections to servers or power users and supports regular port configuration parameters such as Spanning Tree, EAP, VLAN Tagging, MLT/ DMLT/VLACP, and port enable/disable
  - Provides fixed port speed at 1000 Mbps Full Duplex operation with the insertion of a supported SFP in the rear ports. Link and traffic indications are provided on the front left of each switch where the LEDs for the rear ports illustrate "Down / 27" and "Up / 28" for the ERS 3526T models, "Down / 25" and "Up / 26" on the ERS 3524GT models, "Down / 50" and "Up / 51" on the ERS 3549GTS models, and "Down / 51" and "Up / 52" on the ERS 3550T models as shown in the figures that follow.
- Stacking Mode In this mode, the switch rear ports function as follows:
  - Provides resilient stacking of up to eight stackable units when the two rear SFP ports are configured for "stacking mode" operation.
  - LEDs on the front panel of the switches indicate "Base Unit" selection and rear stack port Up/Down connection status.
  - Rear ports operate at 2.5 Gbps bandwidth (bi-directional) for an aggregate of up to 80 Gbps for a stack of eight units.

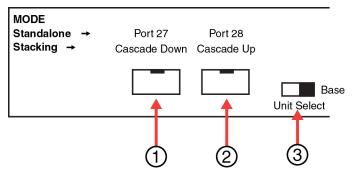

- 1 = Cascade down port
- 2 = Cascade up port
- 3 = Base Unit Select Switch used to designate the Base Unit in a stack. When set to the RIGHT position, this unit acts as the Base Unit for the stack

Figure 3: ERS 3526T and ERS 3526T-PWR+ rear ports

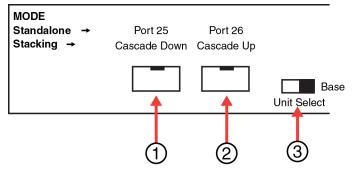

- 1 = Cascade down port
- 2 = Cascade up port
- 3 = Base Unit Select Switch used to designate the Base Unit in a stack. When set to the RIGHT position, this unit acts as the Base Unit for the stack

#### Figure 4: ERS 3524GT and ERS 3524GT-PWR+ rear ports

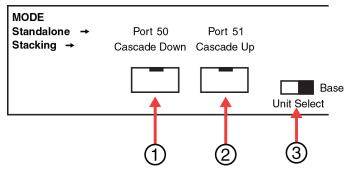

- 1 = Cascade down port
- 2 = Cascade up port
- 3 = Base Unit Select Switch used to designate the Base Unit in a stack. When set to the RIGHT position, this unit acts as the Base Unit for the stack

Figure 5: ERS 3549GTS and ERS 3549GTS-PWR+ rear ports

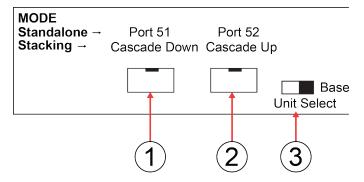

Figure 6: ERS 3550T and ERS 3550T-PWR+ rear ports

For more information, see *Quick Start Configuration for Avaya Ethernet Routing Switch 3500 Series*, NN47203-301.

Stacking cables must be ordered separately. The correct Avaya SFP direct attach cable is required in order to enable and use stacking mode. For more information see, <u>Cable requirements</u> on page 22.

### **Connecting switches in a stack**

### Cascading down or cascading up ports

### About this task

Connect a switch to the next unit in the stack through a cascade cable.

The stack parameters are associated with the base unit, the physical stack order depends on the base unit position and whether you configure the stack cascade up (stack up) or cascade down (stack down). This designation depends on the stack cabling arrangement.

### Note:

Avaya recommends that you use a Cascade Down configuration.

### Before you begin

st

• Order the appropriate Avaya Ethernet Routing Switch 3500 Series cascade cables to ensure fail-safe stacking. For more information, see <u>Cable requirements</u> on page 22.

### Procedure

- 1. Ensure that all switches for the stack are rack mounted.
- 2. Slide the Unit Select switches on the back of the units to the appropriate position, depending on whether they are a base unit or non-base unit:
  - Base Unit (Unit 1) Slide the Unit Select switch to the RIGHT
  - Non-Base Unit (Units 2-8) Slide the Unit Select switch to the LEFT

#### 😵 Note:

The Base Unit Select switch defaults to be in the Non-Base position. Only one switch in the stack must have the Base Unit Select switch set to the Base position.

3. Connect stacking cables as required for a Cascade Up (stack up) or Cascade Down (stack down) configuration as shown below:

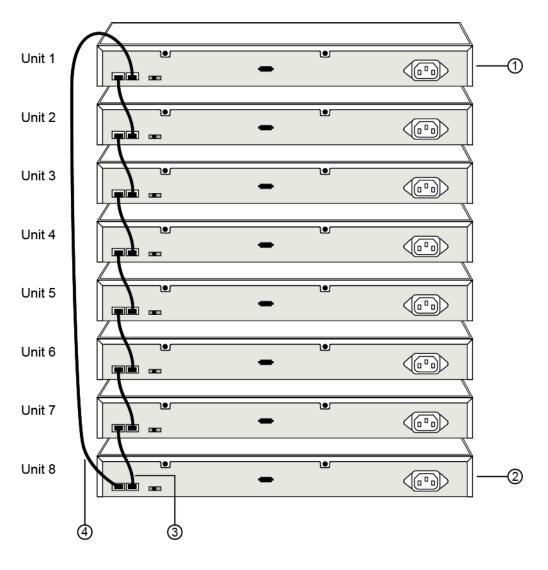

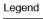

| <li>(1)— Base unit</li>  |
|--------------------------|
| 2— Last unit             |
| ③— Cascade cable         |
| (4)— Cascade/stack cable |

Figure 7: Cascade Down

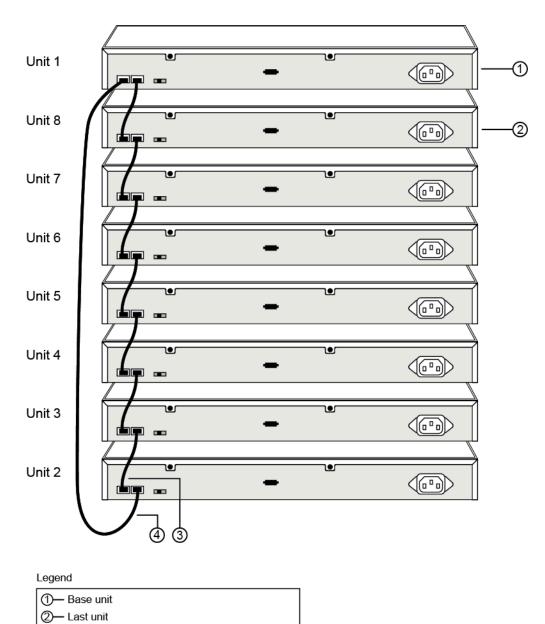

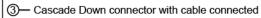

(4)— Cascade/stack cable

### Figure 8: Cascade Up

### Next steps

For making a standalone switch a stack for the first time and adding a switch to an already existing stack, see *Quick Start Configuration for Avaya Ethernet Routing Switch 3500 Series*, NN47203-301.

# Connecting the AC power cord to the switch

### About this task

Connect a switch to a power source.

### Before you begin

- Ensure to check AC power specifications for the switch.
- Ensure to check the AC power cord for international use. You must use a power cord that is approved for the receptacle type in your country.

For more information see, <u>AC power specifications</u> on page 43.

### Procedure

1. Connect the AC power cord to the back of the switch, and then connect the cord to a power outlet.

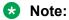

ERS 3500 does not have a power switch. When you connect the AC power cord to a suitable AC power outlet, the switch powers up immediately.

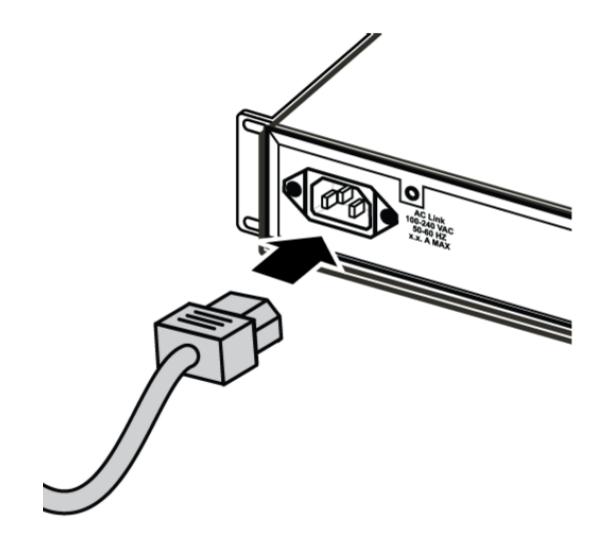

2. Check the front-panel LEDs as the device is powered on to be sure the PWR LED is lit. If not, check that the power cable is correctly plugged in.

## **AC** power specifications

The following table describes the AC power specifications for the Ethernet Routing Switch 3500 Series.

| Model        | Input current  | Input voltage<br>(rms)     | Power consumption | Thermal rating       |
|--------------|----------------|----------------------------|-------------------|----------------------|
| 3510GT       | Maximum 0.18 A | 100–240 VAC at<br>50–60 Hz | Maximum 18 W      | 61Btu/h<br>maximum   |
| 3510GT-PWR+  | Maximum 2.1 A  | 100–240 VAC at<br>50–60 Hz | Maximum 210 W     | 156 Btu/h<br>maximum |
| 3524GT       | Maximum 0.28 A | 100–240 VAC at<br>50–60 Hz | Maximum 28.5 W    | 95 Btu/h<br>maximum  |
| 3524GT-PWR+  | Maximum 5.0 A  | 100–240 VAC at<br>50–60 Hz | Maximum 475 W     | 357 Btu/h<br>maximum |
| 3526T        | Maximum 0.28 A | 100–240 VAC at<br>50–60 Hz | Maximum 28.5 W    | 95 Btu/h<br>maximum  |
| 3526T-PWR+   | Maximum 5.0 A  | 100–240 VAC at<br>50–60 Hz | Maximum 473 W     | 350 Btu/h<br>maximum |
| 3549GTS      | Maximum 0.71 A | 100–240 VAC at<br>50–60 Hz | Maximum 65 W      | 223 Btu/h<br>maximum |
| 3549GTS-PWR+ | Maximum 4.91 A | 100–240 VAC at<br>50–60 Hz | Maximum 484 W     | 424 Btu/h<br>maximum |
| 3550T        | Maximum 0.83 A | 100–240 VAC at<br>50–60 Hz | Maximum 35 W      | 118 Btu/h<br>maximum |
| 3550T-PWR+   | Maximum 6.8 A  | 100–240 VAC at<br>50–60 Hz | Maximum 504 W     | 456 Btu/h<br>maximum |

### AC power cord specifications

To connect AC power to the switch, you need an appropriate AC power cord as described in the following table, also see the following table for plug specifications.

# **Console port pin assignments**

Console port establishes a management terminal connection to the switch.

You can use an RJ-45 to DB-9 cable to connect the switch console port to your management terminal. Avaya recommends you use the Avaya RJ-45. Alternatively a DB-9 to RJ-45 adapter or other suitable console cables can be used - the maximum length of a console cable is 25 feet (8.3 meters). The following table describes the RJ-45 console port pin-out information. You can use the pin-out information to verify or create a console cable for use with your maintenance terminal.

#### Table 8: Console port pin assignments

| Connector | Pin Number | Signal                                                          |
|-----------|------------|-----------------------------------------------------------------|
|           | 1          | Ready to send (RTS) — optional, can swap or link with pin 8     |
|           | 2          | Data terminal ready (DTR) — optional, can swap or link with pin |
|           | 3          | Transmit data (TXD) — mandatory                                 |
| 87654321  | 4          | Carrier detect (DCD) — optional                                 |
|           | 5          | Ground (GND) — mandatory                                        |
|           | 6          | Receive data (RXD) — mandatory                                  |
|           | 7          | Data set ready (DSR) — optional,<br>can swap or link with pin 1 |
|           | 8          | Clear to send (CTS) — optional, can swap or link with pin 1     |

# LED state definitions

The figures and tables in the following sections describe the LEDs on the Avaya Ethernet Routing Switch 3500 Series. The tables describe LED operation for a switch that finishes the power-on self-test.

### **Marning**:

Fiber optic equipment can emit laser or infrared light that can injure your eyes. Never look into an optical fiber or connector port. Always assume that fiber-optic cables are connected to a light source.

### Switch front panel LED views

The front-panel PWR LEDs are lit when the device powers on.

The following figures illustrate the switch series front panel LED indicators.

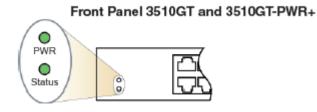

Figure 9: ERS 3510GT/3510GT-PWR+ Series Front Panel LEDs

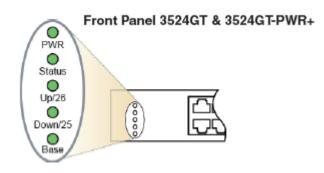

Figure 10: ERS 3524 Front Panel LEDs

Front Panel 3526T & 3526T-PWR+

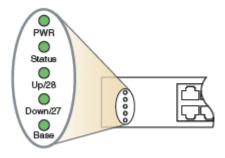

Figure 11: ERS 3526 Front Panel LEDs

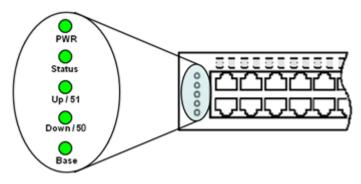

Figure 12: ERS 3549GTS/GTS-PWR+ Front Panel LEDs

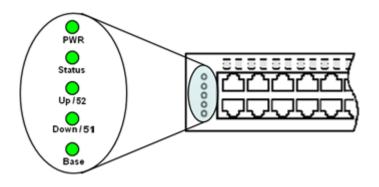

Figure 13: ERS 3550T/T-PWR+ Front Panel LEDs

## **Status LEDs**

The System Status LEDs are located on the left side of the unit and include PWR, Status, UP, Down, and Base. The following table defines the operation of the Status LEDs.

| LED     | State            | Definition                                                                                         |
|---------|------------------|----------------------------------------------------------------------------------------------------|
| PWR     | Off              | The unit power is off.                                                                             |
|         | Green (Solid)    | Normal operation.                                                                                  |
|         | Green (Blinking) | The system is in reset.                                                                            |
| Status  | Off              | System cannot work properly (like temperature is too high).                                        |
|         | Amber (Solid)    | Non-critical warning (the system can still work)                                                   |
|         | Amber (Blinking) | The system failed self-test                                                                        |
|         | Green (Solid)    | Everything is OK                                                                                   |
|         | Green (Blinking) | TBD                                                                                                |
| UP/Down | Off              | No Stack-up or Stack-down connection is detected.                                                  |
|         | Amber (Solid)    | A Stack-up or Stack-down cable is detected, but adjacency has not been completed.                  |
|         | Green (Solid)    | The unit has formed a neighbor<br>with an adjacent unit over the<br>Stack-up or Stack-down cables. |
| Base    | Off              | The unit is operating in a standalone mode, or not the stack base unit.                            |
|         | Amber (Solid)    | The unit is operating as the<br>Temporary Base Unit.                                               |

Table continues...

| LED | State            | Definition                                                                                                    |
|-----|------------------|----------------------------------------------------------------------------------------------------|
|     | Green (Solid)    | The unit is operating as the Base<br>Unit for the designated stack.                                                   |
|     | Green (Blinking) | There is a stack configuration<br>error. Either multiple base units or<br>no base unit is configured in the<br>stack. |

# **Chapter 6: Related Resources**

# Support

Go to the Avaya Support website at <u>http://support.avaya.com</u> for the most up-to-date documentation, product notices, and knowledge articles. You can also search for release notes, downloads, and resolutions to issues. Use the online service request system to create a service request. Chat with live agents to get answers to questions, or request an agent to connect you to a support team if an issue requires additional expertise.

# Documentation

See *Documentation Reference for Avaya Ethernet Routing Switch 3500 Series*, NN47203-101 for a list of the documentation for this product.

For more information about new features of the switch and important information about the latest release, see *Release Notes for Avaya Ethernet Routing Switch 3500 Series*, NN47203-400.

For more information about how to configure security, see *Configuring Security on Avaya Ethernet Routing Switch 3500 Series*, NN47203-504.

For the current documentation, see the Avaya Support website: www.avaya.com/support.

# Training

Ongoing product training is available. For more information or to register, see <u>http://avaya-learning.com/</u>.

Enter the course code in the Search field and click Go to search for the course.

| Course code | Course title                                           |
|-------------|--------------------------------------------------------|
| 8D00020E    | Stackable ERS and VSP Products Virtual Campus Offering |

# Viewing Avaya Mentor videos

Avaya Mentor videos provide technical content on how to install, configure, and troubleshoot Avaya products.

### About this task

Videos are available on the Avaya Support website, listed under the video document type, and on the Avaya-run channel on YouTube.

### Procedure

- To find videos on the Avaya Support website, go to <u>http://support.avaya.com</u> and perform one of the following actions:
  - In Search, type Avaya Mentor Videos to see a list of the available videos.
  - In **Search**, type the product name. On the Search Results page, select **Video** in the **Content Type** column on the left.
- To find the Avaya Mentor videos on YouTube, go to <u>www.youtube.com/AvayaMentor</u> and perform one of the following actions:
  - Enter a key word or key words in the **Search Channel** to search for a specific product or topic.
  - Scroll down Playlists, and click the name of a topic to see the available list of videos posted on the website.

😵 Note:

Videos are not available for all products.

# Searching a documentation collection

On the Avaya Support website, you can download the documentation library for a specific product and software release to perform searches across an entire document collection. For example, you can perform a single, simultaneous search across the collection to quickly find all occurrences of a particular feature. Use this procedure to perform an index search of your documentation collection.

### Before you begin

- Download the documentation collection zip file to your local computer.
- You must have Adobe Acrobat or Adobe Reader installed on your computer.

### Procedure

- 1. Extract the document collection zip file into a folder.
- 2. Navigate to the folder that contains the extracted files and open the file named cproduct\_name\_release>.pdx.

- 3. In the Search dialog box, select the option **In the index named** cproduct\_name\_release>.pdx.
- 4. Enter a search word or phrase.
- 5. Select any of the following to narrow your search:
  - Whole Words Only
  - Case-Sensitive
  - Include Bookmarks
  - Include Comments
- 6. Click Search.

The search results show the number of documents and instances found. You can sort the search results by Relevance Ranking, Date Modified, Filename, or Location. The default is Relevance Ranking.

# Subscribing to e-notifications

Subscribe to e-notifications to receive an email notification when documents are added to or changed on the Avaya Support website.

### About this task

You can subscribe to different types of general notifications, for example, Product Correction Notices (PCN), which apply to any product or a specific product. You can also subscribe to specific types of documentation for a specific product, for example, Application & Technical Notes for Virtual Services Platform 7000.

### Procedure

- 1. In an Internet browser, go to https://support.avaya.com.
- 2. Type your username and password, and then click Login.
- 3. Under My Information, select SSO login Profile.
- 4. Click E-NOTIFICATIONS.
- 5. In the GENERAL NOTIFICATIONS area, select the required documentation types, and then click **UPDATE**.

| GENERAL NOTIFICATIONS                           |          |
|-------------------------------------------------|----------|
| 1/5 Notifications Selected                      |          |
| End of Sale and/or Manufacturer Support Notices |          |
| Product Correction Notices (PCN)                |          |
| Product Support Notices                         |          |
| Security Advisories                             |          |
| Services Support Notices                        |          |
|                                                 | -        |
|                                                 | UPDATE » |

- 6. Click **OK**.
- 7. In the PRODUCT NOTIFICATIONS area, click Add More Products.

| PRODUCT NOTIFICATIONS | Add More Products |
|-----------------------|-------------------|
| Show Details          | 1 Notices         |

- 8. Scroll through the list, and then select the product name.
- 9. Select a release version.
- 10. Select the check box next to the required documentation types.

| PRODUCTS                                    | My Notifications |                                                            |                     |
|---------------------------------------------|------------------|------------------------------------------------------------|---------------------|
| Virtual Services Platform 7000              | -                | VIRTUAL SERVICES PLATFORM 7000<br>Select a Release Version |                     |
| Virtualization Provisioning Service         |                  | All and Future                                             |                     |
| Visual Messenger™ for OCTEL® 250/350        |                  | Administration and System Programming                      |                     |
| Visual Vectors                              |                  | Application Developer Information                          |                     |
| Visualization Performance and Fault Manager |                  | Application Notes                                          |                     |
| Voice Portal                                |                  | Application and Technical Notes                            | <ul><li>✓</li></ul> |
| Voice over IP Monitoring                    |                  | Declarations of Conformity                                 |                     |
| W310 Wireless LAN Gateway                   |                  | Documentation Library                                      | <ul><li>✓</li></ul> |
| WLAN 2200 Series                            |                  |                                                            | SUBMIT >>           |
| WLAN Handset 2200 Series                    | -                |                                                            |                     |

11. Click Submit.

# Index

### S

| SFP                            |                 |
|--------------------------------|-----------------|
| installation                   | <mark>33</mark> |
| lock and extraction mechanisms | <u>34</u>       |
| removal                        |                 |
| support                        |                 |
| ••                             |                 |

### V

| videos |
|--------|
|--------|